# **Administration**

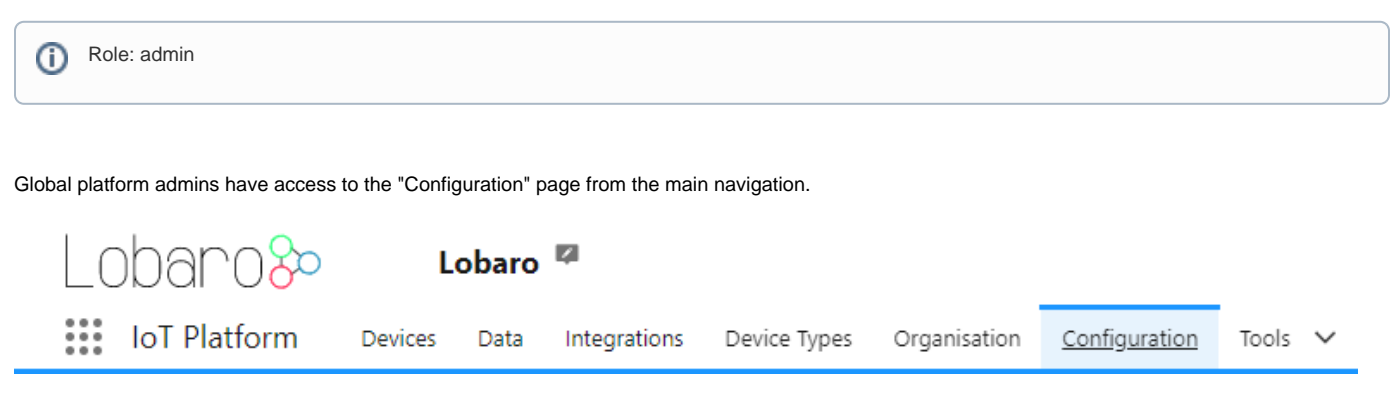

The Configuration page gives access to entities independent of an Organisation.

## Hardware

On the hardware page, all devices independent of the organisation can be managed.

In the top right corner you can select different actions.

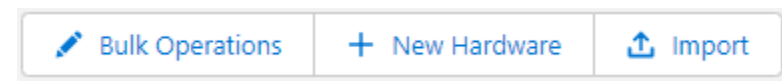

# **Bulk Operations**

Select one or multiple devices from the list to execute bulk updates like changing of the Organisation or Device Type.

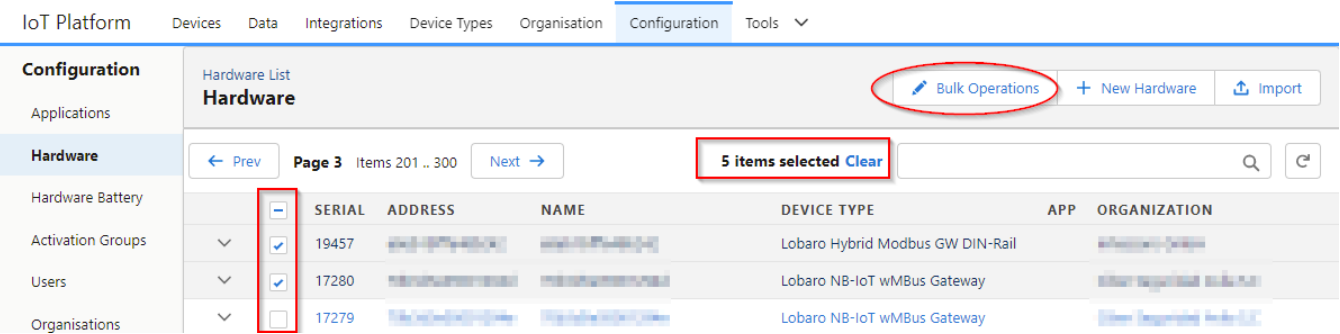

Select all relevant devices (search box and pagination can be used with out looking the selection)

Click "Bulk Operations"

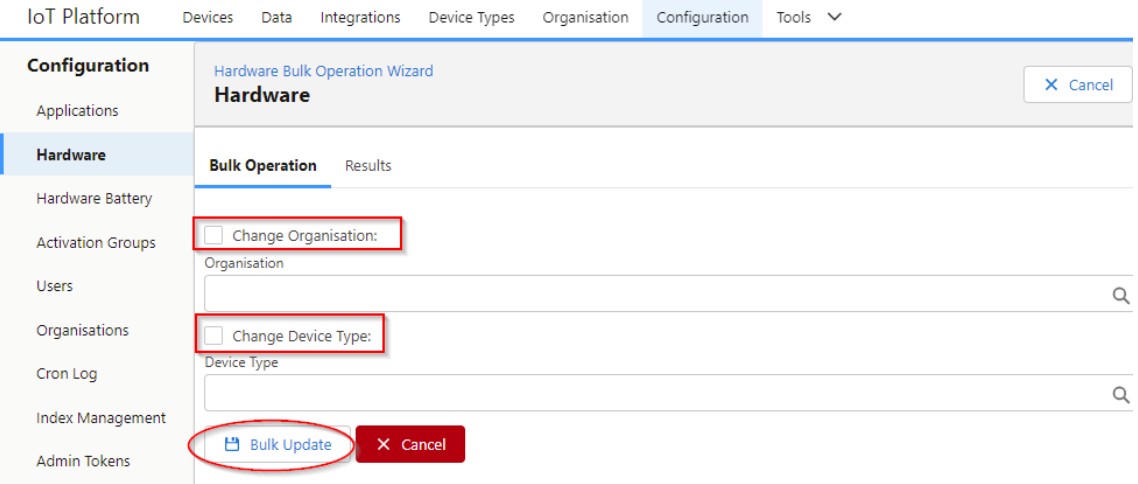

- A list of devices to update is shown below the form
- Select what properties update and click "Bulk Update"

## **New Hardware**

Create a new device. Each device needs:

- Address
- Name (optional, default is the Address)
- Device Type (optional, default is the "Generic Device")
- Organisation (optional)

# **Import**

Import Hardware from a CSV file.

## **CSV Import File Format**

Column names in first row

### **Columns:**

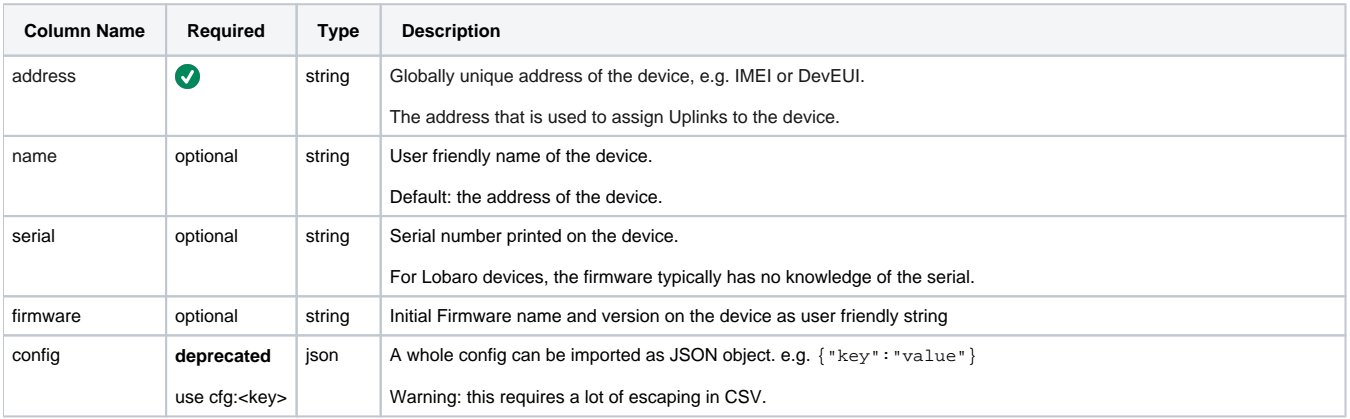

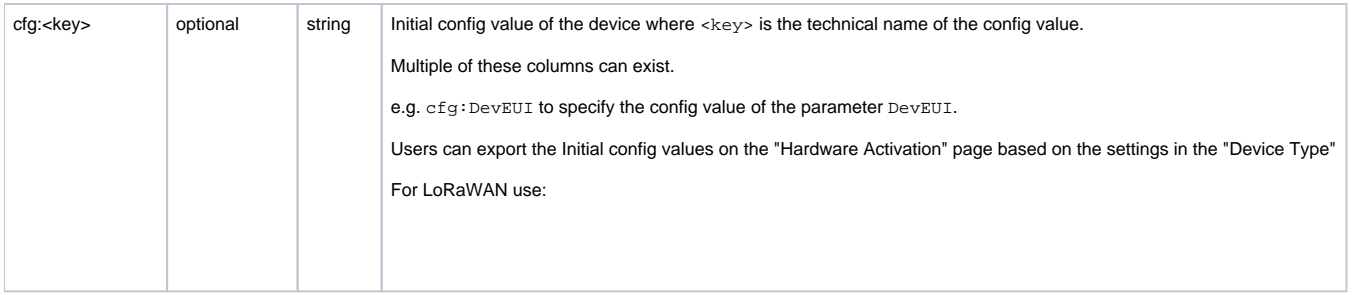

There are preferred config values for some device classes. Technically the name can vary, but might need some custom setup inside the device type.

### **LoRaWAN**

- DevEUI Unique address of the LoRaWAN Device
- JoinEUI optional JoinEUI or AppEUI of the LoRaWAN device
- AppKey AppKey of the LoRaWAN Device
- NwkKey LoRaWAN 1.1 only